*Embedding it better...* 

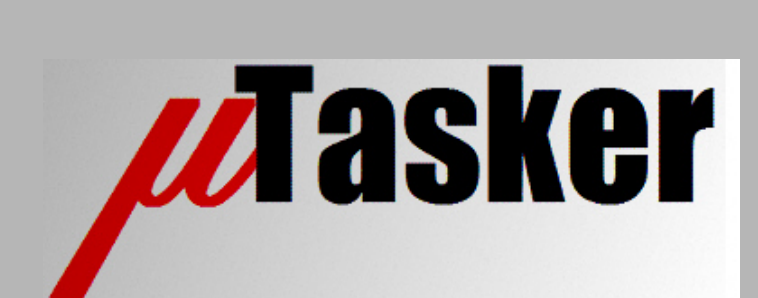

**µTasker Document**

**FTP Client**

# **Table of Contents**

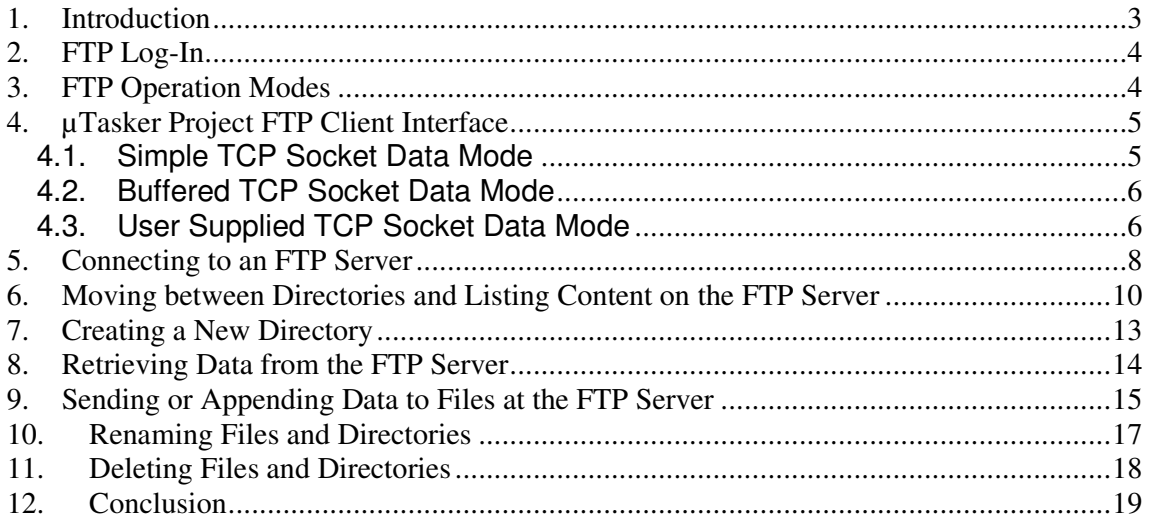

## **1. Introduction**

The  $\mu$ Tasker FTP Client is an interface that allows applications to command a TCP connection to an FTP server. Once connected to the server, involving a login procedure that the FTP client interface takes over, the application can control data transfers with the server via a second TCP data connection that is also managed by the FTP client.

Examples of the use of the TCP client interface:

- The application checks the content of a directory on an FTP server to see whether there are new or updated files available.
- The application retrieves files from an FTP server to store locally (including firmware update content) or to pass on to another interface (such as a serial interface).
- The application copies local data to a FTP, where it is stored as a file for later retrieval by the same application or another user.
- The application establishes a data connection and uses the FTP server as remote data logging storage space (in the form of a file which is either created or appended to).

The FTP client therefore needs to offer a convenient interface to the application and perform details of the FTP operation in a transparent manner so that the application can concentrate on making use of the FTP capabilities to simply achieve the advantages offered by it.

FTP operation involves the use or two TCP ports and two TCP connections when data is transferred. The first TCP connection is usually on the well-known port 21 and is known as the FTP command connection. This connection is used to log on to the FTP server and to exchange parameters as well as to command actions that subsequently require a second data connection for the data transfer. The data connection is established when data is to be transferred between the client and the server and is open only as long as the transfer takes place. A new data connection is established for each individual data transfer.

The µTasker FTP client can be used over IPv4 and IPv6 when the IPv6 stack is enabled.

# **2. FTP Log-In**

FTP servers are protected by a user login sequence consisting of a user name and a matching password. When the access is intended for anyone the FTP server will accept an anonymous login, whereby it is usual for the anonymous user to login with an email address. The use of an email address is however not usually a requirement and any password is normally accepted as long as the anonymous user name has been correctly entered. Anonymous users may have restricted access to the data on the FTP server (for example they may be able to read data but not write, modify or delete it).

The  $\mu$ Tasker FTP client supports plain-text and anonymous login. It doesn't support security such as TLS or SSL.

# **3. FTP Operation Modes**

There are two main operation modes concerning data connection. These are active and passive connection modes. The server may not support both modes and will inform the FTP client correspondingly in case it can't work in any requested mode.

- **Active** data connection mode involves the FTP server establishing the data connection when data transfer is to take place.
- **Passive** data connection mode involves the FTP client establishing the data connection when data transfer is to take place.

The data transfer content can also be of two types: **binary** or **ASCII**. Binary mode of operation allows 8 bit bytes to be sent and received. ASCII mode allows only 7 bit characters to be sent and received.

### **4. µTasker Project FTP Client Interface**

Since FTP client use can vary between applications the  $\mu$ Tasker project uses a practical user interface to work with a remote FTP server. This interface allows logging on to the server, viewing directories and files, moving around the directory structure, as well as renaming and deleting files and directories.

Files can be retrieved and their content is displayed at the terminal interface and the user can also create files and write, or append to them, using the terminal interface input.

Usually this interface can be used in general projects and the user will then only need to decide what should be done with retrieved data (for example save it to a file or pass it on to a different interface) and where data to be saved comes from (example from another input of from a local file).

The data socket used during data transfer can be of three different types. Two of these are integrated in the TCP client itself and the other one is supplied by the user. The three types are explained in more detail below and it is up to the user of the FTP client to decide which type of operation is most suitable for the project in which it is used. The mode used is defines on a project basis.

### **4.1. Simple TCP Socket Data Mode**

The data socket is managed by the FTP client. It is a simple TCP socket offering the lowest memory utilisation but supports only single frame transfer (no TCP windowing), which doesn't allow highest throughput. In projects where the transfer rate is not of priority but rather simple operation with lowest memory footprint is preferred this type of socket can be used.

The socket type only affects data transmission (PUT or APPEND) whereby the user receives initially a call-back event FTP\_CLIENT\_EVENT\_DATA\_CONNECTED when the data connection has been established. This is followed by either

FTP\_CLIENT\_EVENT\_PUT\_CAN\_START OF FTP\_CLIENT\_EVENT\_APPEND\_CAN\_START to inform the user that one frame of data can be sent using the  $f$ nSendTCP() command, whereby the data socket's socket number was passed in the call-back message box along with the IP address of the FTP server.

When this frame has been successfully transmitted and acknowledged by the FTP server the user receives the call-back event FTP\_CLIENT\_EVENT\_DATA\_SENT and can send a further TCP frame using fnSendTCP() if more data is ready to be transmitted. This can continue until the user doesn't want to send any more data, in which case the user returns APP\_REQUEST\_CLOSE if the user hasn't already commanded a close of the data socket.

In this mode of operation it is up to the user to resend any data that cannot be delivered to the FTP server. In case of data loss the user receives the call-back event FTP\_CLIENT\_EVENT\_DATA\_LOST and must repeat the previous data (or that data plus additional data that is waiting).

When the data connection is closed the call-back event FTP\_CLIENT\_EVENT\_DATA\_DISCONNECTED is received.

The mode of operation is used when no extra options are defined.

### **4.2. Buffered TCP Socket Data Mode**

The data socket is managed by the FTP client. It uses a buffered TCP socket and manages TCP windowing for fastest data throughput as well as repetitions in case of lost data. This mode is simplest to use but requires a TCP buffer size of

FTP\_CLIENT\_TCP\_BUFFER\_LENGTH for its operation, whereby the user must ensure that this buffer is not overrun – by monitoring it with  $f$ nSendBufTCP() and the flag TCP\_BUF\_CHECK before sending data with fnSendBufTCP() rather than with fnSendTCP().

The user call-back events to be handled during file transmission are

FTP\_CLIENT\_EVENT\_DATA\_CONNECTED and FTP\_CLIENT\_EVENT\_DATA\_SENT, whereby this event is only received when all outstanding data has been acknowledged, thus allowing the user to return APP\_REQUEST\_CLOSE to close a connection when all data has been sent. Optimal data transmission and repetitions in case of data loss are handled by the FTP client's listener function.

This mode of operation is enabled by the define FTP\_CLIENT\_BUFFERED\_SOCKET\_MODE.

### **4.3. User Supplied TCP Socket Data Mode**

The FTP client doesn't manage a data socket. In this case the FTP client informs the user that a data connection is required via call-back events

FTP\_CLIENT\_EVENT\_ACTIVE\_LISTEN\_DATA or

FTP\_CLIENT\_EVENT\_PASSIVE\_CONNECT\_DATA and it is the responsibility of the user to supply this socket. It either puts the socket to the listening mode on the port supplied in the call-back message box or else it actively establishes a TCP connection to the port on the FTP server with IP and port number supplied in the call-back message box.

An example of handling this is shown below, illustrating how the user's code handles the data connection and also retrieves details of the exact action taking place.

```
if (ptrClientMessageBox->iCallbackEvent & (FTP_CLIENT_EVENT_ACTIVE_LISTEN_DATA | 
             FTP_CLIENT_EVENT_PASSIVE_CONNECT_DATA)) { // data connection request 
     FTP_Client_Control_socket = ptrClientMessageBox->uControlSocket; 
                           // the socket used by the FTP client for control purposes 
     if (ptrClientMessageBox->iCallbackEvent & 
         FTP_CLIENT_EVENT_ACTIVE_LISTEN_DATA) { // we must listen on the port 
                                         number passed so that the FTP server can 
                                         establish its data connection with us 
         iFTP_mode = FTP_DATA_LISTENER; // the data connection state 
         fnListenFTPDataConnection(ptrClientMessageBox->usDataPort); 
                                       // set the socket to listen on the port number 
\qquad \qquad \} else { // FTP_CLIENT_EVENT_PASSIVE_CONNECT_DATA - IP address and port number of 
                       data connection known - we can establish a connection with it 
         iFTP_mode = FTP_DATA_CLIENT; // mark that a passive FTP data connection is 
                                          being established 
         fnEstablishFTPDataConnection(ptrClientMessageBox->ucIP_data_address, 
                                                   ptrClientMessageBox->usDataPort); 
 } 
     if (ptrClientMessageBox->iCallbackEvent & FTP_CLIENT_EVENT_FLAG_ASCII_MODE) { 
         iFTP_mode |= FTP_DATA_ASCII; 
 } 
     if (ptrClientMessageBox->iCallbackEvent & FTP_CLIENT_EVENT_FLAG_PUT_DIRECTION){
```

```
 iFTP_mode |= FTP_DATA_PUT_MODE; // we are allowed to send but not receive 
     } 
    else { 
        iFTP_mode |= FTP_DATA_GET_MODE; // we are allowed to receive but not send 
\qquad \qquad \} if (ptrClientMessageBox->iCallbackEvent & FTP_CLIENT_EVENT_FLAG_LISTING) { 
        iFTP_mode |= FTP_DATA_LISTING; // not file content 
 } 
    else if (temp_pars->temp_parameters.ucFTPmode & _FTP_GET_ESCAPING) { 
              // set present escape sequencing flags when getting data (not listing) 
         iFTP_mode |= FTP_DATA_ESCAPE_SEQUENCING_GET; 
 } 
    if (temp_pars->temp_parameters.ucFTPmode & _FTP_PUT_ESCAPING) { 
       iFTP_mode |= FTP_DATA_ESCAPE_SEQUENCING_PUT;
 } 
    return 0; 
}
```
The details of the TCP socket actually used are application specific, as is how the connections are established.

This type of socket is useful in applications which can share an existing socket for the data transfer which may be used for other purposes when the FTP client is not in use. The user socket has to handle the data but has full control over this operation. When data transmission to the FTP server has completed the user closes this data socket to terminate the PUT/APPEND transaction.

This mode of operation is enabled by the define  $FTP\_CLIENT\_EXTERN\_DATA\_SOCKET$ .

#### Note that the IP address used on the

FTP\_CLIENT\_EVENT\_PASSIVE\_CONNECT\_DATA call-back event is only valid when the connection is an IPv4 connection. When the connection is over IPv6 this value is not valid and the data connection should be made to the entry ptrClientMessageBox->ptrIPv6Address, which will be valid when the connection is over IPv6 but will be a zero pointer when the connection is over IPv4.

# **5. Connecting to an FTP Server**

The connection to a remote FTP server is controlled by the FTP client module. The user starts the connection process – including logging on to the server – by calling the function

```
extern USOCKET fnFTP_client_connect( 
        unsigned char *ptr_ucIP_address, 
        unsigned short ucPortNumber, 
        unsigned short usFTPTimeout, 
         int (*user_callback)(TCP_CLIENT_MESSAGE_BOX *), 
         int iFlags);
```
The IP address of the server (IPv4 or IPv6), the TCP port number to be used for the session, the connection timeout, a user call-back routine and optional flags are passed to the routine. When an IPv4 address is used the flags are set to FTP\_CLIENT\_IPv4 and when an IPv6 address is used the flags are set to FTP\_CLIENT\_IPv6.

The function returns the socket number of the FTP client's control socket if the process can start or an error if no connection attempt can be made.

During the login process the user call-back function is used when the FTP client needs to know the user name and user password that is required by the server. The call-back function must therefore return pointers to when requested for this information as show by the example below.

```
extern int fnFTP_client_user_callback_handler( 
                                       TCP_CLIENT_MESSAGE_BOX *ptrClientMessageBox) 
{ 
    switch (ptrClientMessageBox->iCallbackEvent) { // FTP client events<br>case FTP CLIENT EVENT LOGGED IN: // FTP connection now
                                                      // FTP connection now established
         fnDebugMsg("FTP connection established\r\n"); 
         break; 
     case FTP_CLIENT_EVENT_REQUEST_FTP_USER_NAME: // return pointer to user name 
         ptrClientMessageBox->ptrData = 
                            (unsigned char *)temp_pars->temp_parameters.cFTPUserName; 
         break; 
     case FTP_CLIENT_EVENT_REQUEST_FTP_USER_PASSWORD: // return pointer to password 
         ptrClientMessageBox->ptrData = 
                           (unsigned char *)temp pars->temp parameters.cFTPUserPass;
         break; 
     case FTP_CLIENT_USER_NAME_ERROR: 
         fnDebugMsg("FTP User failed\r\n"); 
         break; 
     case FTP_CLIENT_USER_PASS_ERROR: 
         fnDebugMsg("FTP Pass failed\r\n"); 
         break; 
     case FTP_CLIENT_EVENT_LOGGED_FAILED: // login was 
         fnDebugMsg("FTP-bad_login\r\n"); 
         break; 
     case FTP_CLIENT_EVENT_CONNECTION_CLOSED: // connection closed or aborted 
         fnDebugMsg("FTP connection terminated\r\n"); 
         break; 
 } 
}
```
Note that returning a zero pointer, or empty string, in response to the user name request will cause the FTP client to attempts anonymous login.

uTaskerFTP\_client.doc/1.01 8/19 03.06.2012

Using the command line interface (serial, Telnet or USB) a connection can be made to the remote FTP server by entering

ftp\_con

When the connection is successful the message

FTP connection established

is seen. The connection will timeout after a period of non-use, or can be terminated by entering

ftp\_dis

#### In each case the termination is seen by

FTP connection terminated

#### In case of login errors corresponding error messages are displays, such as

FTP-bad\_login

#### The command used to disconnect the FTP session is

extern int fnFTP\_client\_disconnect(void);

This function returns a positive value equivalent to the length of data send by the socket to command the termination or SOCKET\_STATE\_INVALID when there is no session to terminate.

### **6. Moving between Directories and Listing Content on the FTP Server**

The function used for all directory type command is

```
extern int fnFTP client dir(CHAR *ptrPath, int iAction);
```
To perform a directory listing the command

fnFTP\_client\_dir(0, FTP\_DIR\_LIST);

is executed. This causes a listing to be started from the present location on the FTP server. After a log-on, this location will be the user's root directory on the FTP server.

To start a directory listing at a different location a path string can be passed, such as

fnFTP\_client\_dir("dir1/dir2", FTP\_DIR\_LIST);

The maximum length for path names is configured by the define MAX FTP CLIENT PATH LENGTH, for example

#define MAX\_FTP\_CLIENT\_PATH\_LENGTH 64

The FTP client module will then negotiate the listing with the FTP server and set the transfer mode to ASCII (when this is not already known to be the case). The call-back is used to request the application whether the data connection should be performed in active or passive mode and then the data connection will also be opened accordingly.

Once the data connection has been established the FTP server sends the directory content listing which is received on a TCP frame base via the call-back function. The uTasker project sends this to the command line interface so that the user can view it.

The call-back function case entries responsible for this are shown below:

```
... 
   case FTP_CLIENT_EVENT_ACTIVE_PASSIVE_LIST: // the FTP client is asking whether
                                          we want to transfer data in active or 
                                          passive mode 
        return (!(temp_pars->temp_parameters.usServers & PASSIVE_MODE_FTP_CLIENT)); 
                                         // return the FTP mode setting 
    case FTP_CLIENT_EVENT_LISTING_DATA: // receiving listing data 
             fnWrite(DebugHandle, ptrClientMessageBox->ptrData, 
                      ptrClientMessageBox->usDataLength); // write to debug output 
        break; 
    case FTP_CLIENT_EVENT_LISTING_DATA_COMPLETE: // listing terminated and the data 
                                          connection was terminated by the FTP server 
        fnDebugMsg("FTP directory listing complete\r\n"); 
        break; 
    case FTP_CLIENT_EVENT_DATA_CONNECTION_FAILED: // data connection failed 
       fnDebugMsg("Data connection failed\rr\n'');
        break; 
...
```
In this example the received data is simply sent to the debug output. Usually some flow control will be used in addition in case the debug output cannot handle amount of data without buffer overrun. See the  $\mu$ Tasker project code for the complete solution.

#### A directory listing performed using the command line menu is shown below:

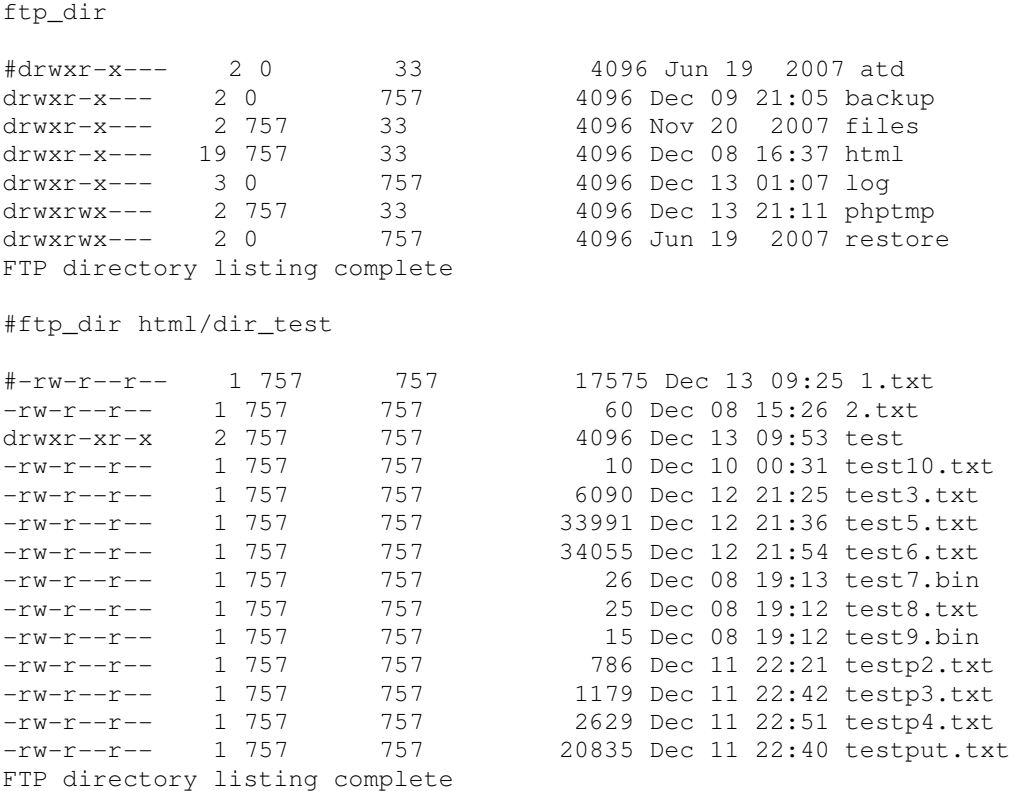

When work will be performed in a directory other than the user's root directory on the remote FTP server it is often convenient to move to that location rather than working with relative path strings. The following shows moving to the new location via the command line interface:

ftp path html/test dir

#New path set

This is commanded at the FTP client interface using

fnFTP\_client\_dir("dir1/dir2", FTP\_DIR\_SET\_PATH);

Unlike the directory listing command the FTP client doesn't need to open a data connection but instead can negotiate the operation entirely using the existing FTP command connection.

If the new path could not be set or some other error occurs the FTP client notifies the user via error events. The command line interface displays the error number and also the error text that the FTP server sent so that the reason for the operation failure is clear. For example:

```
ftp_path bad_dir 
#FTP ERROR:[0204] 550 Failed to change directory.
```
The call-back interface code responsible for the error output and the event handling cases used by the path command are shown below.

```
... 
   case FTP_CLIENT_EVENT_LOCATION_SET: // requested path successfully set
       fnDebugMsg("New path set\r\n");
        break; 
...
```

```
 if (ptrClientMessageBox->iCallbackEvent & FTP_CLIENT_ERROR_FLAG) { 
                                                              // error event code 
     fnDebugMsg("FTP ERROR:["); 
     fnDebugHex(ptrClientMessageBox->iCallbackEvent, 2); 
     fnDebugMsg("] "); 
     fnWrite(DebugHandle, ptrClientMessageBox->ptrData, 
                           ptrClientMessageBox->usDataLength); 
                                // display exact error sent by FTP server as text 
     return 0; 
 }
```
Note that the general error handling is recognised by the error flag in the state value and is positioned before the other event handling.

Note that the event  $_{\text{FTP\_CLIENT\_EVENT\_LISTING\_DATA\_COMPLETE}$  is sent only when the server has reported successful data transfer and also the data connection has been closed by the server. The reason for this is that the ordering of these two events is not defined and so the user should not stop receiving the data until both events have taken place. This is however not the case when the user handles the data connection using an external TCP socket (FTP\_CLIENT\_EXTERN\_DATA\_SOCKET) in which case the user has to ensure that the data sockets state is also monitored as the event FTP\_CLIENT\_EVENT\_LISTING\_DATA\_COMPLETE indicates only that the server has reported success.

## **7. Creating a New Directory**

Sometimes it may be desirable to create a new directory at the FTP server where new files will be stored.

The FTP client interface command to create a new empty directory at the FTP server is

fnFTP\_client\_dir("DIRECTORY\_NAME", (FTP\_DIR\_MAKE\_DIR));

The directory name string can also be a path with new directory name.

If the directory creation si successful the call-back event FTP\_CLIENT\_EVENT\_DIR\_CREATED is received.

The command line input is

ftp\_mkdir test\_dir

New directories can only be created when the user has the necessary rights at the FTP server to do this.

# **8. Retrieving Data from the FTP Server**

The FTP GET command is used by the FTP control connection to start the file content retrieval process. Transfers of content can be performed in ASCII or binary mode. ASCII mode is only suitable for files that contain 7-bit ASCII content.

The FTP client interface command to perform a GET of a file from the FTP server is

```
fnFTP_client_transfer("FILE_NAME", 
                         (FTP_DO_GET | FTP_TRANSFER_BINARY)); 
or 
fnFTP_client_transfer("FILE_NAME", 
                         (FTP_DO_GET | FTP_TRANSFER_ASCII));
```
If the binary/ascii mode option is not set binary is the default used.

The file name string can also be a path with file name.

The command line input is

ftp\_get\_test\_dir/file1.bin

or

ftp qet a test dir/file2.txt

The first starts the retrieval of a file in binary mode and the second in ascii mode. The path is optional in case the file is not located at the present directory location on the remote FTP server.

Once the GET command has been executed the FTP data connection is established (either in active or passive mode). Following the successful connection the FTP server starts sending the file's content and this is received via the data connection's TCP socket.

Each received TCP frame content is passed to the user via the call-back and event FTP\_CLIENT\_EVENT\_GET\_DATA along with a pointer to the received data and its length.

As in the case of the directory listing, the µTasker reference project sends all received file content to the debug output so that file content listings can be made. To aid in controlling the reception of large file content the µTasker reference project allows the scrolling to be paused by hitting the 'p' key – this will halt reception from the FTP server by pausing the debug output. Hitting the 'p' key a second time will allow the reception to continue. If it is required to stop the reception of a large file before it has completed the CTRL + C sequence can be used to abort the transfer, thus closing the FTP data connection, but retaining the FTP control connection.

The data connection is terminated by the FTP server once it has sent the complete content and this event represents that the file has been completely received.

One successful termination the call-back event FTP\_CLIENT\_EVENT\_GET\_DATA\_COMPLETE is received.

> Note that the event is sent only when the server has reported successful data transfer and also the data connection has been closed by the server. The reason for this is that the ordering of these two events is not defined and so the user should not stop receiving the data until both events have taken place. This is however not the case

when the user handles the data connection using an external TCP socket (FTP\_CLIENT\_EXTERN\_DATA\_SOCKET) in which case the user has to ensure that the data sockets state is also monitored as the event FTP\_CLIENT\_EVENT\_GET\_DATA\_COMPLETE indicates only that the server has reported success.

### **9. Sending or Appending Data to Files at the FTP Server**

The FTP put command is the inverse of the GET command, whereby data is sent to the FTP server and stored to the file that is created. The file transfer can take place in ascii or binary mode.

The APPEND command is very similar to the PUT command but, instead of creating a new file, or first deleting an existing file, it opens an existing file and appends new data to it.

The FTP client interface command to perform a PUT to a file on the FTP server is

```
fnFTP_client_transfer("FILE_NAME", 
                       (FTP_DO_PUT | FTP_TRANSFER_BINARY));
or 
fnFTP_client_transfer("FILE_NAME",
                        (FTP_DO_PUT | FTP_TRANSFER_ASCII));
```
If the binary/ascii mode option is not set binary is the default used.

The file name string can also be a path with file name.

The command line input is

ftp\_put test\_dir/file1.bin

or

ftp put a test dir/file2.txt

The first starts by creating the file at the FTP server for subsequent data transfer to it in binary mode and the second in ascii mode. The path is optional in case the file is not located at the present directory location on the remote FTP server.

The FTP client interface command to perform an APPEND to a file on the FTP server is

```
fnFTP_client_transfer("FILE_NAME",
                         (FTP_DO_APPEND | FTP_TRANSFER_BINARY)); 
or 
fnFTP_client_transfer("FILE_NAME", 
                         (FTP_DO_APPEND | FTP_TRANSFER_ASCII));
```
If the binary/ascii mode option is not set binary is the default used.

The file name string can also be a path with file name.

#### The command line input is

ftp\_app test\_dir/file1.bin

or

ftp\_app\_a test\_dir/file2.txt

The first starts by opening the file at the FTP server for subsequent data append to it in binary mode and the second in ascii mode. The path is optional in case the file is not located at the present directory location on the remote FTP server.

Once the PUT or APPEND command has been executed the FTP data connection is established (either in active or passive mode). Following the successful connection file data content can be sent to the FTP server.

The µTasker reference project sends all debug input data to the file at the FTP server. This means that all key entry will be written to the file. Since the FTP server doesn't know when the file has completed it is necessary for the FTP client to close the data connection at the end of the session. The end of the session can be commanded by CTRL + C.

Files can only be created and written to when the user has the necessary rights at the FTP server to do this.

Data is sent to the FTP server using the data socket type as specified in the FTP client project configuration (see the chapter on the FTP client configuration for details of the possible types). The µTasker project supports both modes based on an integrated data socket in the FTP client to aid in deciding which best suits the user (with and without FTP\_CLIENT\_BUFFERED\_SOCKET\_MODE enabled). The mode based on a shared data socket supplied by the user is not included in the  $\mu$ Tasker project but a reference interface is shown in the chapter discussing this mode.

### **10. Renaming Files and Directories**

The FTP client interface command to rename a file or a directory at the FTP server is fnFTP\_client\_dir("NAME1 NAME2", (FTP\_DIR\_RENAME));

The name string, containing both the original name and the new name – separated by a space, can also be paths to the file or directory.

If the rename is successful the call-back event FTP\_CLIENT\_EVENT\_RENAMED is received.

The command line input is ftp\_ren file1.txt file2.txt

Files and directories can only be renamed at the FTP server if the user has permission to do this.

### **11. Deleting Files and Directories**

The FTP client interface command to delete a file at the FTP server is fnFTP\_client\_dir("FILE\_NAME", (FTP\_DIR\_DELETE));

The file name string can also be a path to the file.

The command line input is ftp\_del file1.txt

The FTP client interface command to delete an empty directory at the FTP server is fnFTP\_client\_dir("DIRECTORY\_NAME", (FTP\_DIR\_REMOVE\_DIR));

The directory name string can also be a path to the directory. If the directory removal was successful the call-back event FTP\_CLIENT\_EVENT\_DIR\_DELETED is received.

The command line input is ftp\_remove test\_dir

TFP servers will generally not allow a directory to be deleted if it still contains files.

Files and directories can only be deleted from the FTP server if the user has permission to do this.

## **12. Conclusion**

The  $\mu$ Tasker FTP client allows simple user interaction with a remote FTP server as demonstrated by the µTasker reference project. The interface gives applications powerful methods to create directories and files at a remote FTP server to save data collected locally into and also to retrieve files, for example to obtain new configuration data or new firmware.

The data connection interface is flexible, allowing a simple integrated socket method for the simplest solution with least memory overhead, an integrated buffered TCP socket for fastest throughput and simplest user interface or a user-supplied data socket, which may be shared with other applications uses to optimise TCP socket resources.

Modifications: V0.00 14.12.2011: Initial draft

V0.01 20.12.2011: Command set completed

V0.02 23.12.2011: First complete version

V1.00 24.12.2011: First release

V1.01 03.06.2012: Add new operation where the ASCII/BINARY types are only sent when the server's mode is not already known to be set to that type. Also add note that that listing and getting is now only reported as being successful when the server responds with successful completion and also the data connection has closed (when not using FTP\_CLIENT\_EXTERN\_DATA\_SOCKET). FTP client supports also operation over IPv6.

uTaskerFTP\_client.doc/1.01 19/19 03.06.2012